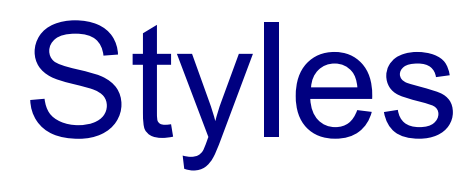

# Introduction

❖ Styles allow you to define packages of property values. Once a style was defined we can apply it to controls we select.

 $\clubsuit$  We define a new style using the  $\text{Style XML}$  element. We use the Setter XML elements as its child elements in order to set the values of the various properties the style definition includes.

<Window xmlns="http://schemas.microsoft.com/winfx/2006/xaml/presentation" xmlns:x="http://schemas.microsoft.com/winfx/2006/xaml" x:Class="gaga.MainWindow" Width="800" Height="200" Icon="pixpix.png">

```
 <Window.Resources>
    <sys:Double x:Key="the_width">250</sys:Double>
    <TextBlock x:Key="clix" TextAlignment="Center">
        Clix The Tish
   \langleTextBlock>
    <Style x:Key="red_style" TargetType="Rectangle">
```

```
 <Setter Property="Stroke" Value="Red"/>
    <Setter Property="Width" Value="120"/>
    <Setter Property="Height" Value="60"/>
    <Setter Property="Margin" Value="8"/>
    <Setter Property="Fill">
        <Setter.Value>
            <RadialGradientBrush>
                <GradientStop Color="Blue" Offset="0"/>
               <GradientStop Color="Yellow" Offset="1"/>
            </RadialGradientBrush>
        </Setter.Value>
    </Setter>
</Style>
```
</Window.Resources>

© 2008 Haim Michael (WPF, Resources)

```
 <WrapPanel HorizontalAlignment="Stretch" VerticalAlignment="Stretch" 
   Orientation="Horizontal">
```

```
 <Button Width="{StaticResource the_width}" Height="50"
   Content="{StaticResource clix}"/>
<Rectangle Style="{StaticResource red_style}"/>
```
</WrapPanel>

</Window>

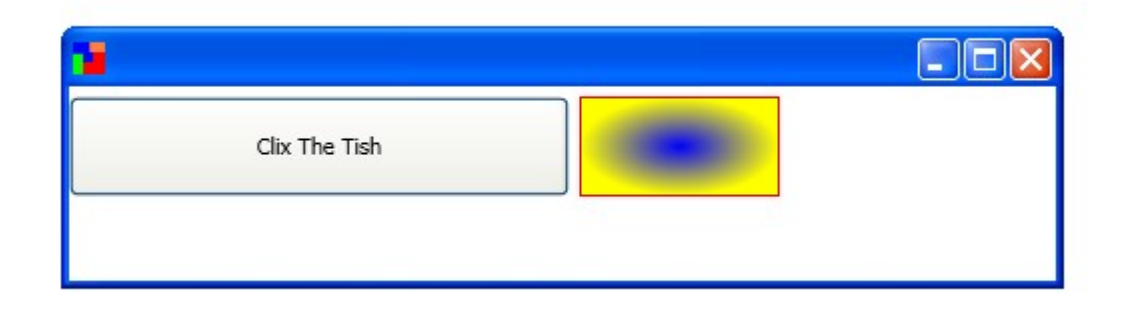

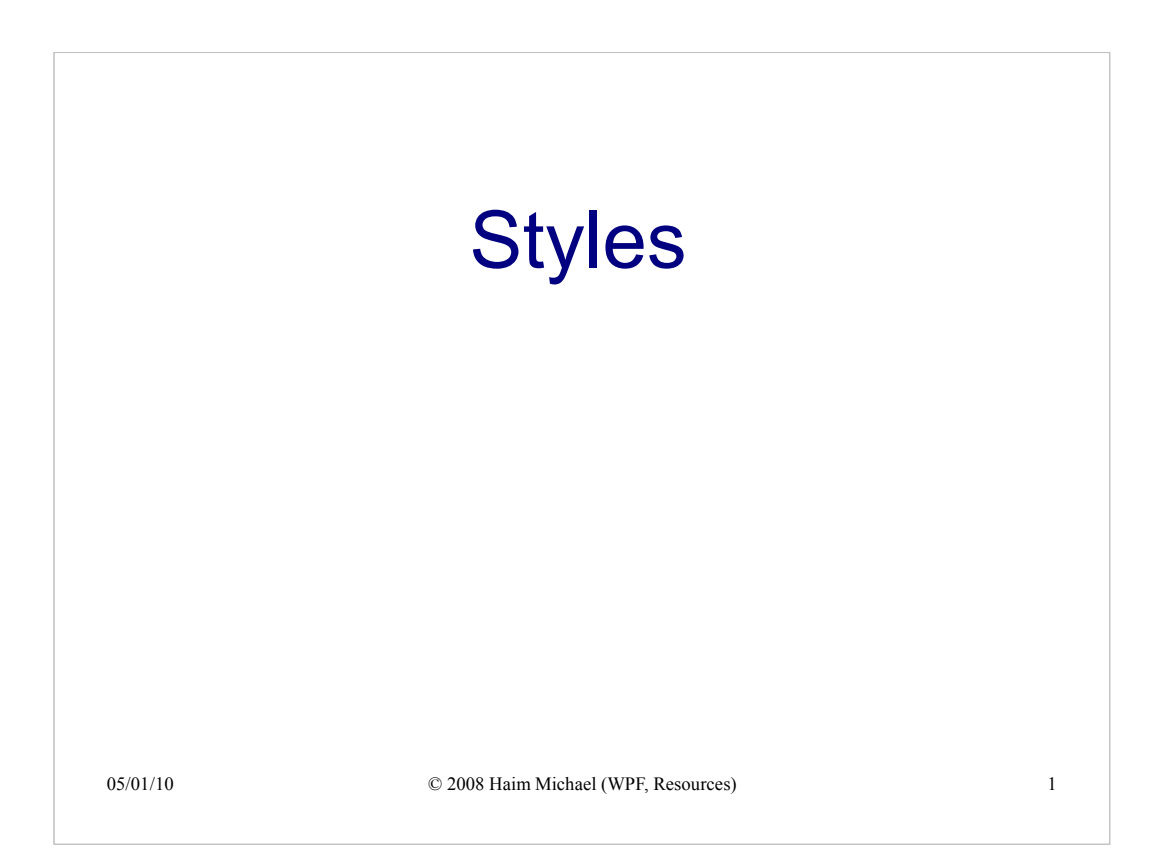

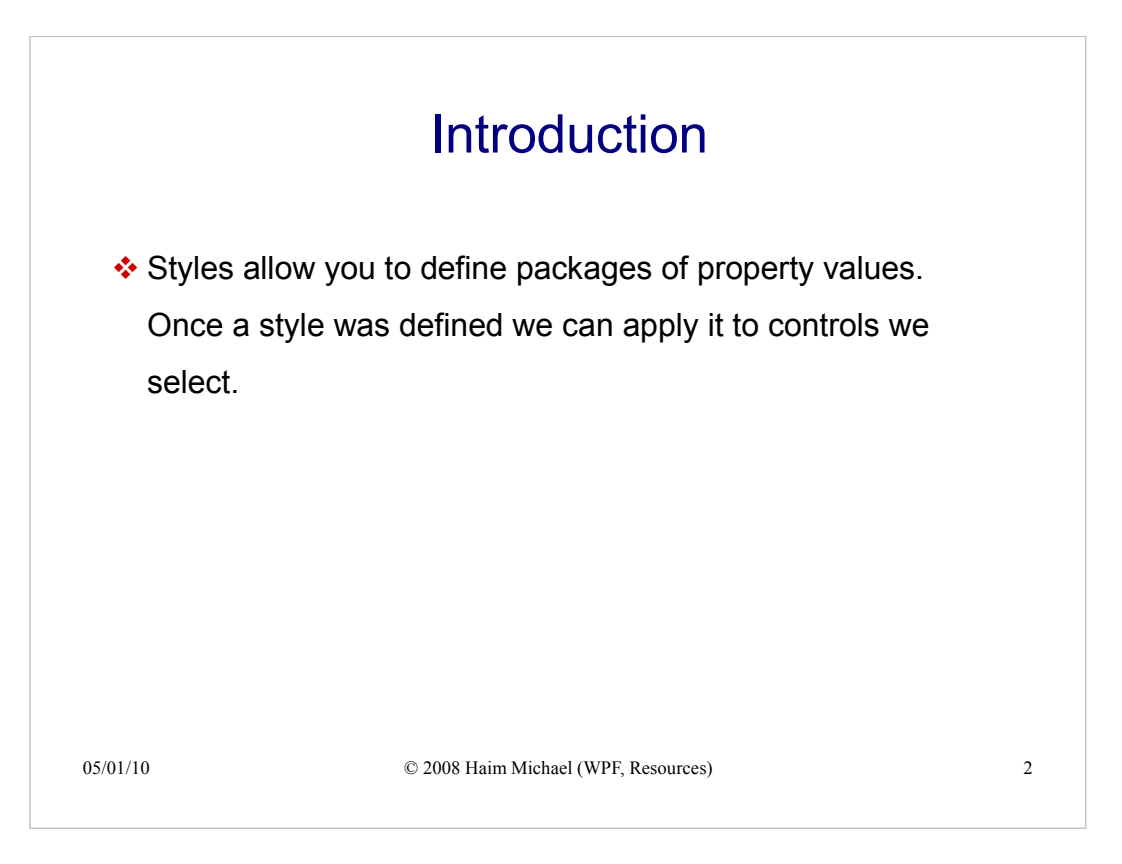

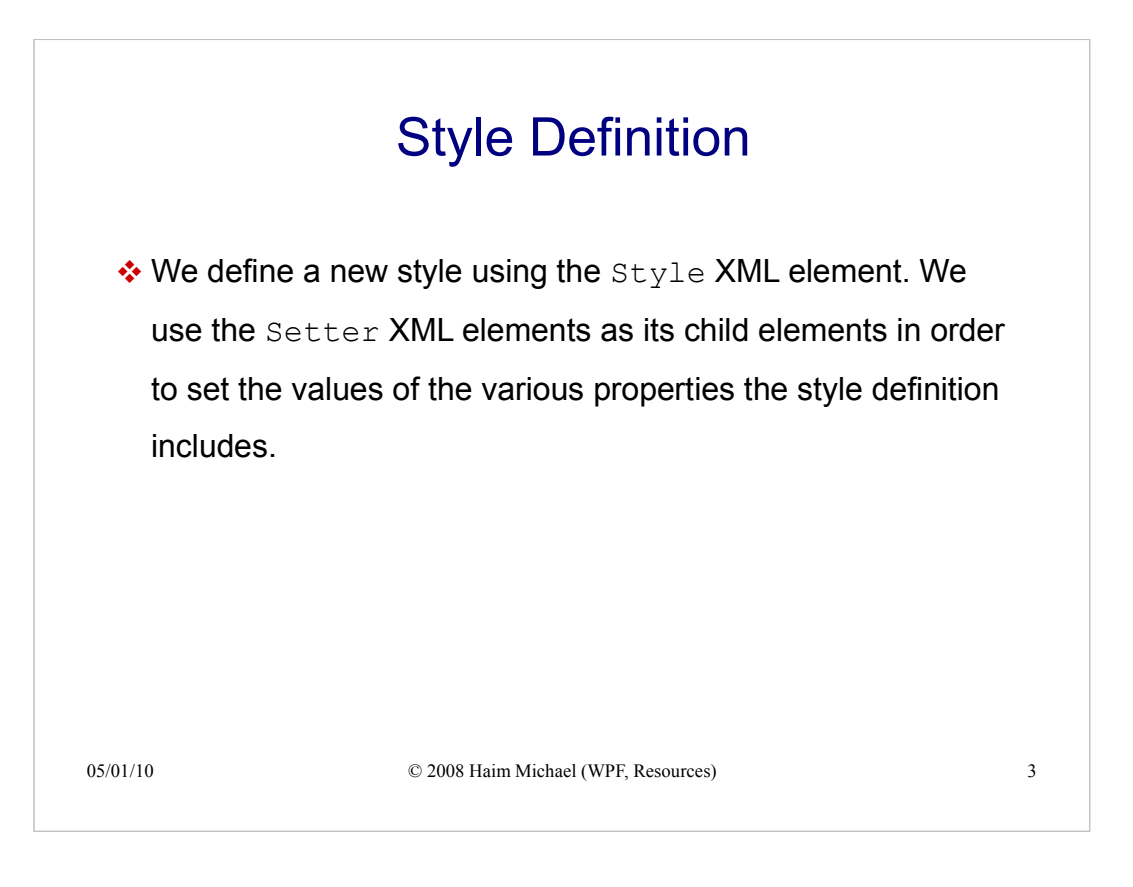

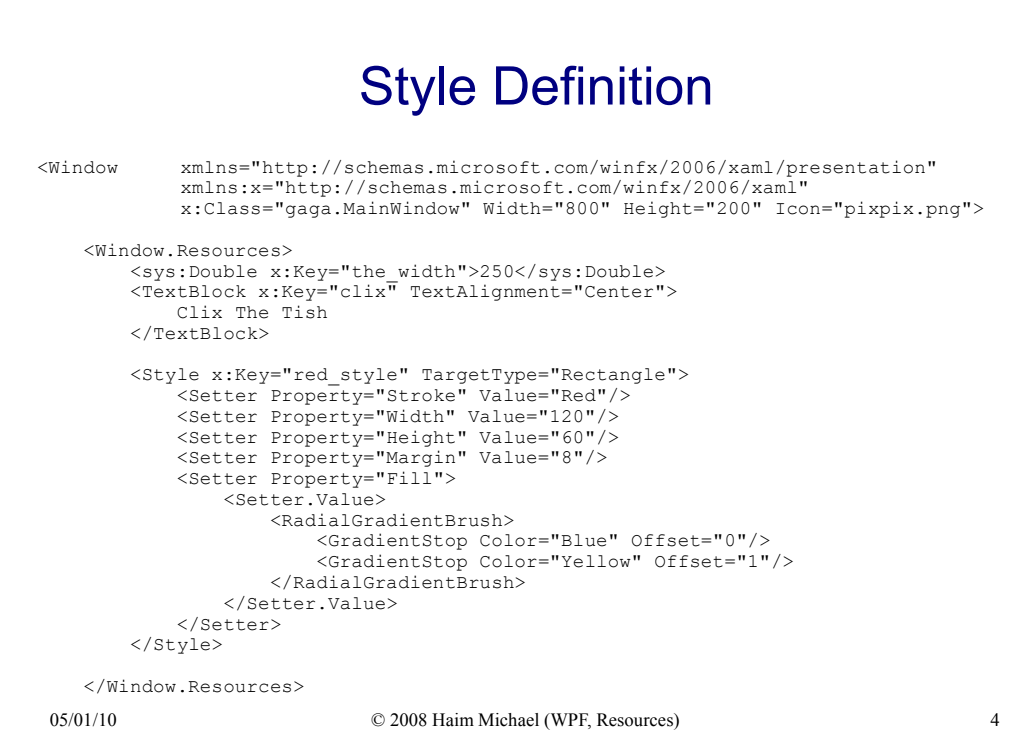

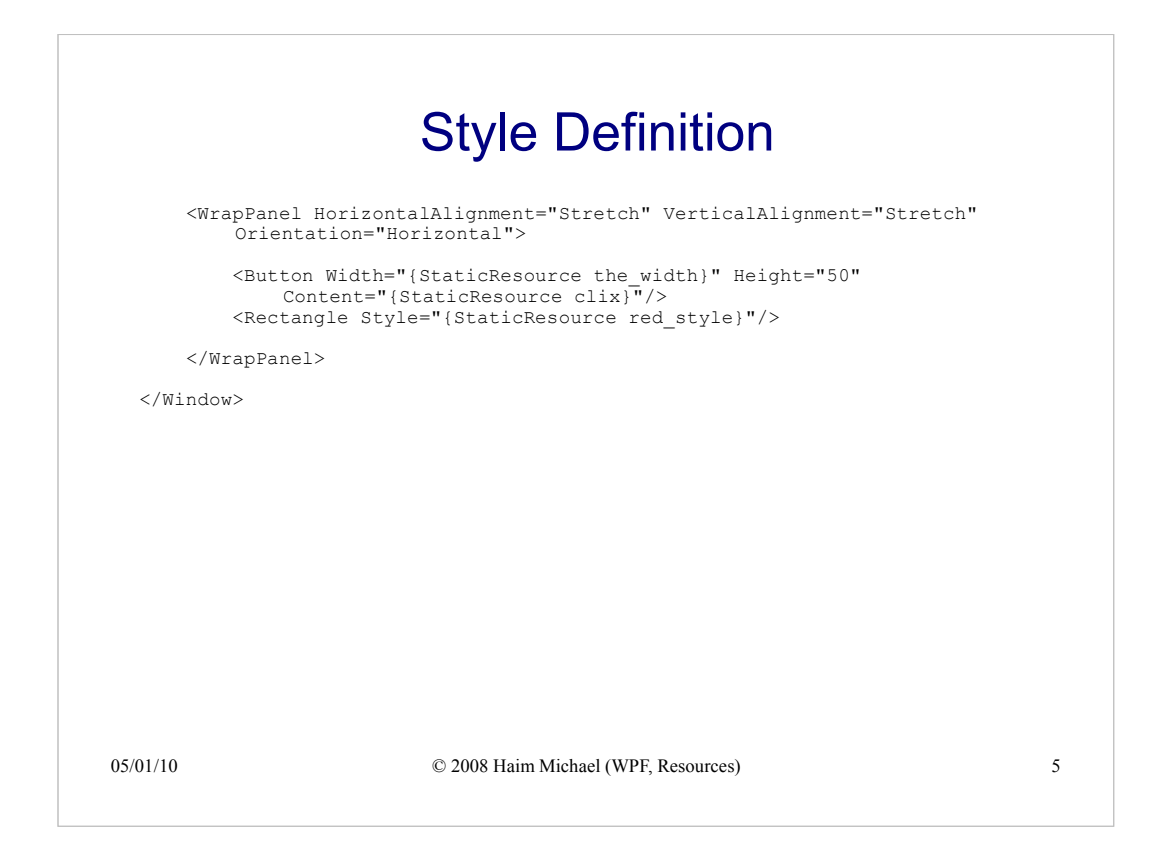

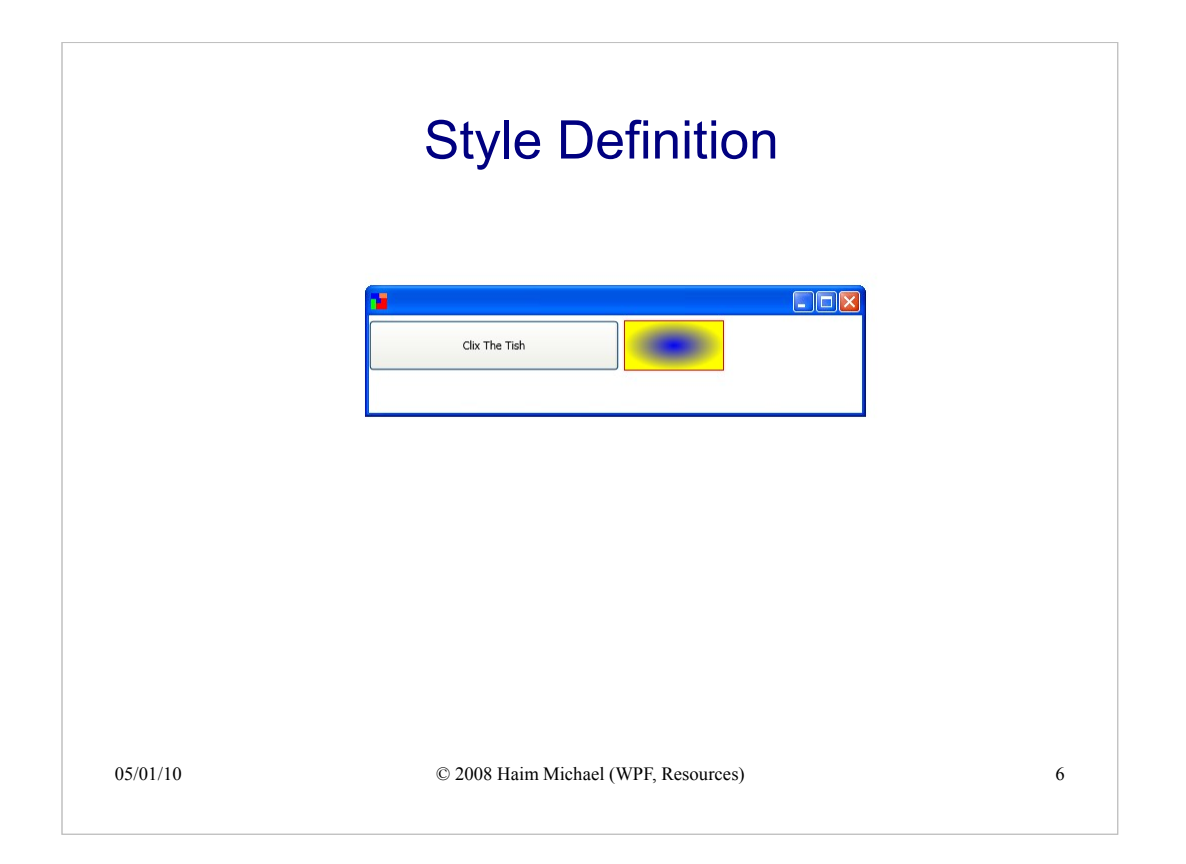